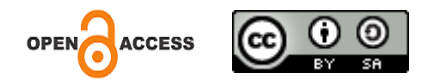

# **Perancangan Dan Implementasi Jaringan Internet Berbasis Mikrotik**

 $\overline{a}$ 

**Aren Brayen Sangi**

Program Studi Teknik Informatika, Fakultas Teknik, Universitas Negeri Manado

**Ferdinan I. Sangkop**

Program Studi Teknik Informatika, Fakultas Teknik, Universitas Negeri Manado

# **Olivia Kembuan**

Program Studi Teknik Informatika, Fakultas Teknik, Universitas Negeri Manado

*Korespondensi penulis: [brayensangi99@gmail.com](mailto:brayensangi99@gmail.com)*

*Abstract. Sophisticated technological advances are very rare to find someone who does not use the internet network because this internet network is not only done for social media but is needed in a job. A stable internet network and wide coverage make it easier for students and teachers to access the internet for learning purposes. It is necessary to design or build a better computer network. This study uses library research methods, observation/field studies, and direct interviews to carry out data collection and develop a system used by NDLC that has been implemented and has been approved by the leadership of SMP 3 Tondano; construction has been carried out on the Internet network using the system proxy router.*

*Keywords: NDLC, Computer Network, Mikrotik Router.* 

**Abstrak**. Kemajuan teknologi yang canggih sangat jarang didapati seseorang yang tidak menggunakan jaringan internet karena jaringan internet ini bukan cuman dilakukan untuk media sosial tapi sangat dibutuhkan dalam suatu pekerjaan. Dengan adanya jaringan internet yang stabil dan jangkauan yang luas bisa mempermudah para siswa dan guru-guru dalam mengakses internet untuk keperluan pembelajaran. Maka perlu dirancang atau di bangun suatu jaringan komputer yang lebih baik. Kajian ini memakai metode studi Pustaka, Observasi/ studi lapangan, serta wawancara langsung untuk melaksanakan pengumpulan data dan mengadakan pengembangan sistem yang dipakai NDLC sudah berlaku penerapannya serta telah sah oleh persetujuan dari pimpinan SMP 3 Tondano, sudah dilaksanakan pembangunan pada jaringan internet yang memakai sistem router mikrotik.

**Kata kunci:** NDLC, Jaringan Komputer, Mikrotik Router.

# **LATAR BELAKANG**

Teknologi yang ada dilingkungan masyarakat saat ini kian maju dan terus diupayakan untuk mengadakan pengembangan demi ketatalaksanaan kemajuan zaman yang berlandaskan pada sains serta teknologi [1]. Pengadaan teknologi yang bisa dimanfaatkan untuk segala bidang memudahkan masyarakat untuk melakukan akses ke situs yang dibutuhkan, untuk informasi serta kebutuhan yang berkaitan dengan pelaksanaan kegiatan harian.

Lingkungan masyarakat telah dilengkapi dengan banyaknya kecanggihan teknologi, dalam berbagai lingkungan ada jaringan internet untuk memperlancar arus informasi tersebut. kemajuan teknologi yang canggih sangat jarang didapat seseorang yang tidak menggunakan jaringan internet karena jaringan internet ini bukan cuman dilakukan untuk searching sosial media tapi sangat dibutuhkan dalam suatu pekerjaan apapun, bahkan banyak orang saja melakukan pekerjaan hanya bergantung dengan jaringan internet, kemajuan zaman tidak hanya sampai pada jaringan saja, tapi juga menyebar untuk kebutuhan yang lebih meluas dan bisa untuk mendukung kegiatan manusia dalam kesehariannya.

Jaringan internet yang stabil dan jangkauan yang luas, bisa mempermudah para siswa maupun pegawai dalam proses pembelajaran agar dapat dengan mudah melakukan pencarian materi, mentransfer data atau melihat informasi lainnya dengan bebas biaya kuota, karena adanya suatu jaringan internet yang mendukung kegiatan hari-hari.

SMP Negeri 3 Tondano sendiri sudah memiliki jaringan internet tapi jaringannya hanya terbatas dan jangkauan yang tidak luas sehingga siswa dan pegawai lainnya hanya terbatas dalam penggunaan, maka hal ini tidak fleksibel dan mengganggu mobilitas dan kenyamanan dari pihak sekolah tersebut. Maka dibuatlah perancangan dan implementasi jaringan internet yang tentunya dapat membantu pihak sekolah dalam memenuhi setiap kebutuhan dalam penggunaan jaringan internet dan bisa di akses oleh semua guru-guru dan siswa-siswa, dan tentunya memiliki jaringan yang stabil agar semua dapat terkoneksi dengan baik.

Peneliti merekomendasikan untuk menabah kecepatan jaringan. dan dibuatlah keamanan jaringan agar tidak sembarang orang bisa terkonek di dalam jaringan, karena internet ini bisa membawa dampak positif dan negatif bagi kalangan remaja, dampak positifnya ketika kita melakukan jaringan internet dengan baik begitu pun sebaliknya ketika kita menyalahgunakan jaringan internet maka harus ada pengamanan seperti menggunakan password pada setiap wifi.

#### **METODE PENELITIAN**

Data yang ditemukan dalam pelaksanaan kajian penelitian ini dikumpulkan dengan cara: Kajian Literatur, Observasi, dan Interview. Kajian penelitian yang diadakan oleh peneliti ialah jenis kajian untuk mengembangkan sistem jaringan dengan bantuan dari metode Network Development Life Cycle (NDLC). Metode ini dipergunakan karena jaringan yang akan dikembangkan sesuai dengan metode ini serta akurasi yang dipakai dalam kualitas yang tinggi. Cara yang diadakan untuk menjalankan metode kajian ini ialah; Analisa, Merancang, Percobaan, Praktik, Pemantauan, Pengelolaan.

Kajian penelitian yang diadakan ini membutuhkan dua bahan untuk meneruskan kajiannya ialah: Laptop yang memiliki kelengkapan processor AMD A4-9125 RADEON R3,4 COMPUTE CORES 2C+2G (2 CPUs), ~2.3GHz. Pengoperasian basis sistem jaringan windows 10 Home Single Language 64 bit, Speedtest, Browser Google Chrome, serta cisco packet tracer serta endrawmax.

Bahan yang dibutuhkan dalam kajian penelitian ini ialah hasil observasi yang dilaksanakan pada lapangan penelitian untuk memperoleh permasalahan yang muncul serta kajian literatur yang berkaitan dengan judul yang diadakan kajian oleh peneliti untuk menemukan jawaban dari masalah yang telah dirumuskan dalam bentuk pertanyaan penelitian.

#### **HASIL DAN PEMBAHASAN**

#### **1. Analisis keadaan sekolah**

SMP Negeri 3 Tondano ialah sekolah negeri yang ada di Kabupaten Minahasa, di JL. Raya Tondano-Tomohon, Tataaran 1, Kec, Tondano Selatan. Sekolah ini memiliki 1 Lab Komputer. Ada 20 Personal Komputer serta jaringan yang dipakai belum terstandar Indihome. Sekolah ini memakai jaringan bersama yang dikendalikan oleh satu orang operator untuk mengadakan penyusunan data yang terkait dengan pengarsipan dalam lingkungan sekolah. Jaringan di sekolah itu belum sepenuhnya digunakan oleh pihak sekolah.

## **2. Analisis kebutuhan pengguna**

Kajian penelitian yang diadakan ini melaksanakan pembagian pada jaringan supaya komunikasi yang diadakan tidak bentrok serta memperlancar aktivitas yang diadakan dengan bantuan jaringan.

a) Susunan jalur struktural

Lingkungan terkait dengan kepala dan jalur penyusun struktur ketatalaksanaan sekolah

- b) Tenaga pengajar serta tata usaha
- c) Jalur untuk akses yang dipergunakan oleh peserta didik untuk memperoleh informasi, ilmu serta wawasan

#### **3. Analisis Kebutuhan Jaringan**

Internet sangat memberi banyak manfaat untuk keberlangsungan adanya pertukaran informasi serta transfer ilmu dalam dunia pendidikan serta butuh untuk diadakan pengadaan rancangan yang baik serta sesuai dengan sistem yang berlaku dalam sistem supaya bisa berjalan sesuai keinginan, jaringan komputer itu merupakan suatu keharusan di dalam lingkungan sekolah karena banyak hal-hal yang baik dan tentunya mempermudah bagi guru-guru dan siswa-siswa dalam melakukan pencarian-pencarian materi.

#### **4. Analisis kelayakan**

Lingkungan kajian penelitian yang diadakan oleh peneliti mempunyai talenta yang baik dari lingkup guru mengenai cara untuk mengatasi permasalahan yang muncul dalam kerusakan jaringan atau cara untuk mengadakan perbaikan jaringan jika tiba-tiba ada permasalahan.

# **5. Analisis Topologi**

Sesuai dengan pemantauan awal yang diadakan dalam kajian observasi oleh peneliti pada lokasi kajian penelitian ditemukan bahwa lingkungan sekolah dalam cakupan yang kecil sehingga jangkauan internya dalam kondisi yang mini. Kajian ini memilih untuk mengadakan perancangan jaringan dengan model topologi bintang. Pertimbangan yang diambil dengan hal ini ialah:

- a. Ada satu ruang yang khusus untuk lingkungan komputer dan penyalurannya
- b. Router mikrotik ialah jenis pembagian jaringan
- c. Jaringan yang dipergunakan ialah kontrol terpusat untuk satu arah karena ruang komputer hanya satu dalam lingkungan sekolah.
- d. Lingkup kecil dan tidak banyak cabang pas untuk memakai Topologi Star

## **6. Analisis perangkat jaringan**

Peralatan yang digunakan penelitian, terbagi menjadi dua kategori yaitu perangkat keras serta perangkat lunak.

a. Perangkat keras

| Perangkat                      | Spesifikasi                          |
|--------------------------------|--------------------------------------|
| Mikrotik RB750GR3              | CPU MT7612A 2 Core 4 thr 880 MHz     |
|                                | Main Storage/NAND 16MB               |
|                                | RAM 256MB                            |
|                                | RouterOS License Level4              |
| 2 Buah TP-LINK TL WR840N       | 300Mbps Wireless N Speed             |
| 2 Buah Switch D-LINK DGS-1024C | RAM Buffer 512 KB per device         |
| 24-Port                        | Power 100 to 240 V AC                |
|                                | Maximum Heat Dissipation 46.04 BTU/h |

**Tabel 1. Perangkat Keras**

#### b. Perangkat lunak

| Software                   | Keterangan                             |
|----------------------------|----------------------------------------|
| Windows 10                 | Sistem operasi utama Pc yang digunakan |
| <b>Cisco Packet Tracer</b> | Simulasi Jaringan Komputer             |
| Winbox                     | Tools remote access                    |

**Tabel 2. Perangkat Lunak**

## c. Analisis pengukuran Qos

Pengukuran awal Qos dengan parameter Throughput, delay dan paket loss menggunakan aplikasi Axence NetTools pro 5, kemudian dilanjutkan pengukuran bandwidth menggunakan software Google Chrome dengan mengakses situs speedtest.

# **7. Pengukuran menggunakan aplikasi Axence NetTools**

| nt Axence netTools - NetWatch |   |                     |      |       |                  |                                                      |  |  |
|-------------------------------|---|---------------------|------|-------|------------------|------------------------------------------------------|--|--|
| File Tools Help               |   |                     |      |       |                  |                                                      |  |  |
| $\overline{\bullet}$          | N |                     | 1    |       | 醧                |                                                      |  |  |
| NetWatch                      |   | WinTools Local info | Ping | Trace | Lookup Bandwidth | NetCheck TCP/IP workshop Scan host Scan network SNMP |  |  |

**Gambar 1. Tampilan fitur Axence NetTools**

## a. Throughput

Jaringan yang dipergunakan ialah LAN untuk berkomunikasi antara jaringan tunggu serta komunikasi dari bagian yang menerima data serta bagian yang memberikan data sehingga proses pertukarannya mudah untuk dilaksanakan. Waktu untuk data yang akan ditransfer telah ditetapkan dengan baik serta data tidak lama dalam masa tunggu.

Kajian yang diadakan memakai aplikasi software Axence NetTools untuk pemanfaatan koneksi internet SMP N 3 Tondano dengan temuan satuannya ialah bit per second (bps).

| Perangkat Pengukuran |        | Throughput (bit/s) |        |
|----------------------|--------|--------------------|--------|
|                      | Min    | Max                | Avg    |
| www.facebook.com     | 18120  | 389368             | 275937 |
| www.kompas.com       | 162376 | 357424             | 315458 |
| www.detik.com        | 40776  | 297168             | 249304 |

**Tabel 2. Hasil pengukuran Throughput**

# b. Delay

Delay ialah waktu yang dinyatakan sebagai penundaan terhadap pertukaran informasi yang diadakan pada pengirim untuk segera bisa dibaca oleh pihak yang bertindak sebagai penerima. Mengaktifkan fitur NetWatch ialah cara untuk melihat masa delay jaringan yang terjadi.

Dari pengukuran delay dengan menggunakan bantuan software axence nettools yang dilakukan pad jaringan SMP N 3 Tondano didapatkan hasil delay dalam bentuk ms.

| Perangkat        |      | Response Time (ms) |     |     |      |  |  |  |  |  |
|------------------|------|--------------------|-----|-----|------|--|--|--|--|--|
|                  | Last | Avg                | Min | Max | Sent |  |  |  |  |  |
| www.facebook.com | 323  | 88                 | 41  | 905 | 256  |  |  |  |  |  |
| www.kompas.com   | 47   | 50                 | 44  | 175 | 532  |  |  |  |  |  |
| www.detik.com    | 58   | 62                 | 53  | 153 | 573  |  |  |  |  |  |

**Tabel 3. Hasil pengukuran Delay**

## c. Packet loss

Packet loss ialah paket yang dihitung dalam kelompok persen yang dinyatakan saat data hilang atau berkurang karena perpindahan data yang diadakan. Pengukuran diadakan dengan bantuan software axence nettolss.

| Perangkat        |      | Packet Loss |        |
|------------------|------|-------------|--------|
|                  | Sent | Lost        | % Lost |
| www.facebook.com | 256  |             |        |
| www.kompas.com   | 532  |             |        |
| www.detik.com    |      |             |        |

**Tabel 4. Hasil pengukuran Packet Loss**

## **8. Pengukuran Bandwidth menggunakan Speedtest**

Bandwidth yang dimiliki dari layanan ISP Telkom di SMP N 3 Tondano sebesar 40mb. Pengukuran ini menggunakan speedtest dengan cara membuka browser google chrome dan ketikan alamat www.speedtest.net, setelah itu kita akan mendapatkan hasil bandwidthdengan satuan megabits per second (Mbps). Ketikan URL www.speedtest.net pada pencarian halaman web.

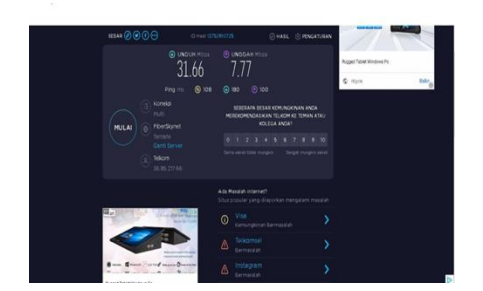

**Gambar 2. URL www.speedtest.net**

#### **9. Desain**

Berdasarkan gambar desain jaringan dan dena lokasi sekolah dapat dijelaskan bahwa untuk layanan internet mereka menggunakan ISP (Internet Service Provider) pihak sekolah menggunakan Telkom indihome dengan kecepatan 40 Mbps. Jaringan awal yang ada di smp n 3 tondano hanya menggunakan internet dari indihome lalu dipancarkan kepada setiap pengguna-pengguna yang terjangkau jaringan

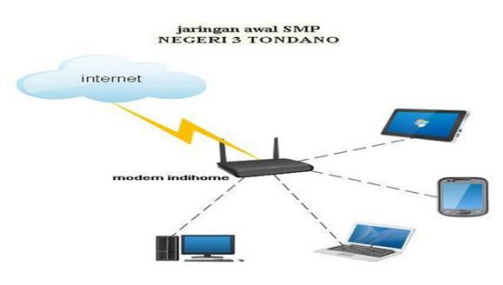

**Gambar 3. topologi jaringan awal SMP 3 Tondano**

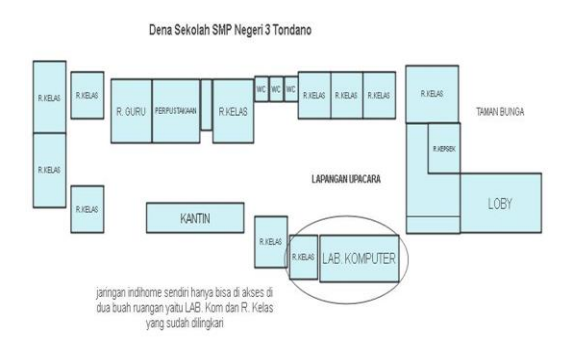

**Gambar 4. Denah sekolah SMP 3 Tondano**

Gambar di atas adalah dena sekolah SMP N 3 Tondano dengan memiliki 11 ruang kelas, dan 2 ruang guru, 1 ruang Lab komputer, 1 ruang perpustakaan, dan 1 ruang kepala sekolah.

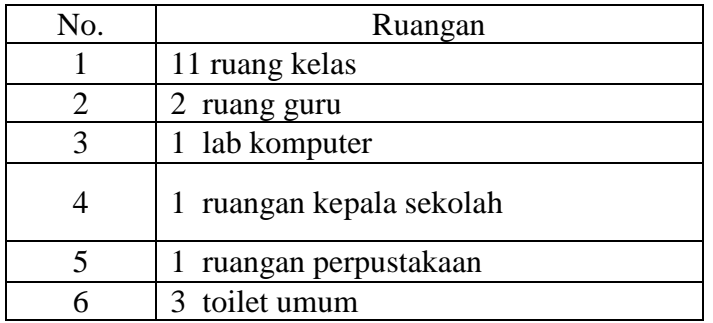

## **Tabel 5. denah sekolah**

#### **Tabel 6. Data siswa dan guru smp 3 tondano**

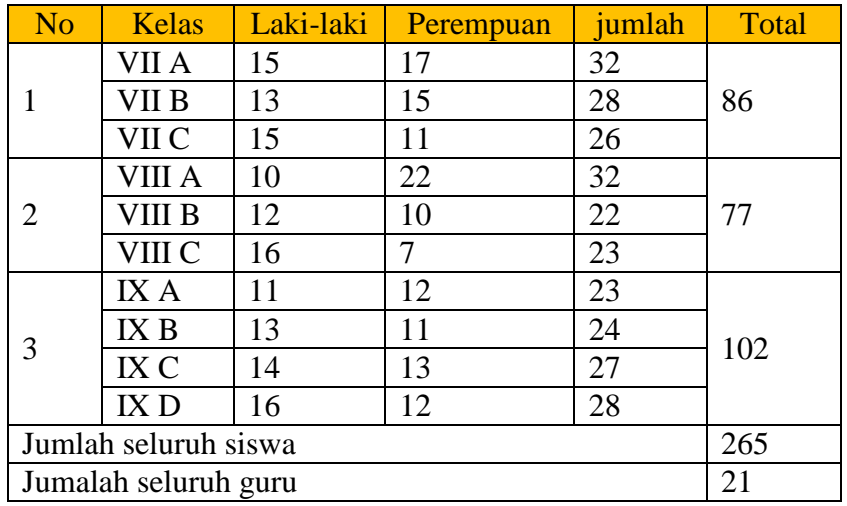

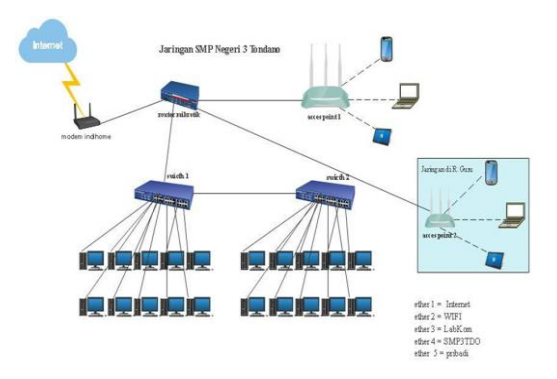

## **Gambar 2. implementasi jaringan komputer di SMP 3 Tondano**

Gambar 5 adalah jaringan komputer yang telah peneliti buat untuk sekolah smp N 3 Tondano menjelaskan tentang mikrotik router:

- 1. Ether 1 adalah internet dari ISP dengan jarak dari mikrotik 2 Meter
- 2. Ether 2 adalah wifi dari access point 2 dengan jarak dari mikrotik 50 Meter
- 3. Ether 3 adalah wifi lab komputer dari acces point 1 dengan jarak dari mikrotik 5 Meter
- 4. Ether 4 adalah wafi Lan dari switch ke komputer-komputer dengan jarak dari mikrotik 4 Meter

| No | Interface          | <i>Ip address</i> | Subnetmask    | Gateway      |
|----|--------------------|-------------------|---------------|--------------|
|    | Ether1/INTERNET    | <b>DHCP</b>       | 255.255.255.0 | 192.168.1.2  |
|    | Ether2/wifi        | <b>DHCP</b>       | 255.255.255.0 | 10.1.10.1    |
|    | Ether3/labkom      | <b>DHCP</b>       | 255.255.255.0 | 192.168.20.1 |
|    | Ether4/SMP3TDO     | <b>DHCP</b>       | 255.255.255.0 | 192.168.30.1 |
|    | Ether <sub>5</sub> | <b>DHCP</b>       | 255.255.255.0 | 192.168.40.1 |

**Tabel 7. Penggunaan IP Address**

## **10. Prototype Jaringan**

Aplikasi Cisco Packet Tracer ialah alat yang dipakai untuk mengadakan prototipe jaringan yang diadakan dalam lingkungan kajian penelitian. Kajian ini diadakan dengan tujuan yang diharapkan tercapai ialah mengadakan percobaan untuk keamanan serta ketahanan jaringan komputer. Simulasi dari jaringan yang di rancang sesuai gambar:

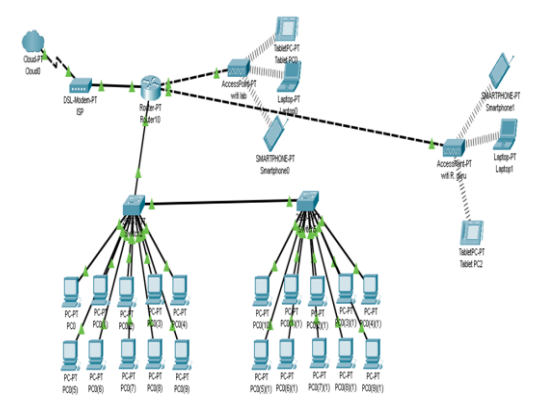

**Gambar 6. Topologi Jaringan Sekolah SMP 3 Tondano**

Jadi gambar di atas dapat di jelaskan terdapat 1 buah router mikrotik dan 2 buah switch, serta 20 komputer dalam lab sekolah, dan 1 access point untuk wifi sekolah dan 1 access point untuk wifi guru.

#### **11. Implementation**

# a. Rancangan konfigurasi

Konfigurasi yang dirancang amat butuh sketsa atau gambaran yang mendukung adanya serta jalan dengan lancar kajian yang diadakan. Desain sketsa berupa flowchart dengan proses konfigurasi ialah konfigurasi interface, konfigurasi DHCP Client, konfigurasi IP Address, konfigurasi DHCP Server, konfigurasi DNS, konfigurasi firewall, konfigurasi Hotspot serta Konfigurasi system user.

*Perancangan Dan Implementasi Jaringan Internet Berbasis Mikrotik*

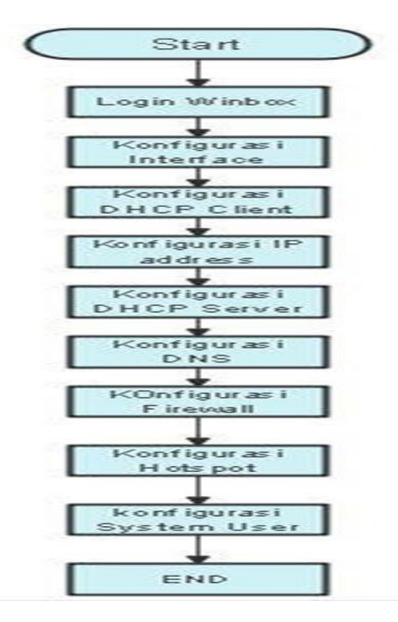

**Gambar 7. Konfigurasi**

b. Konfigurasi pengaturan mikrotik routerboard

Pelaksanaan percobaan yang ada dilingkungan lapangan kajian penelitian melewati langkah ialah:

1. Buka winbox untuk konfigurasi router mikrotik

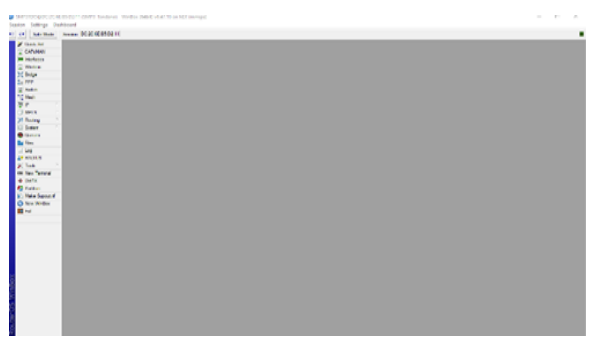

**Gambar 8. Tampilan winbox mikrotik**

2. Pilih menu interface untuk melakukan pemberian nama di setiap port router mikrotik,yang pertama di ether 1 ini adalah sumber dari internet, dan ether 2/ WIFI, ether 3/labkom, ether 4/SMP3TDO, ether 5/wifipribadi.

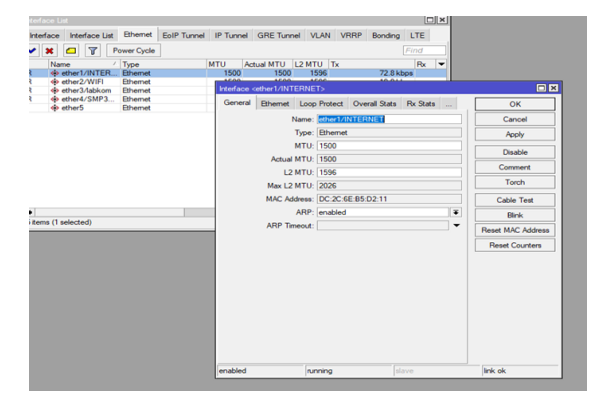

## **Gambar 9. Tampilan menu interface**

3. Selanjutnya konfigurasi DHCP Client digunakan untuk mendapatkan ip address dari sumber koneksi internet, pilih ether1 internet lalu apply dan ok, dan pastikan statusnya adalah bound seperti gambar di bawah ini.

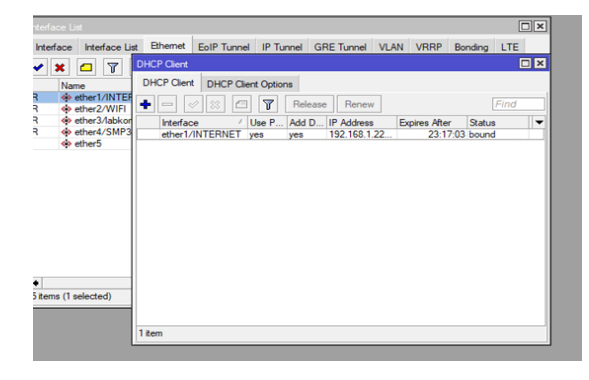

**Gambar 10. tampilan DHCP client**

Lalu tambahkan ip, digunakan untuk menggolongkan jaringan menjadi beberapa bagian dan pada penelitian ini jaringan dibagi menjadi 5 berdasarkan ip address yang di gunakan pada desain ip, masuk di IP address lalu tambahkan ip di setiap interface yang akan digunakan.

|         | <b>Address List</b>    |              | $\Box$                  |
|---------|------------------------|--------------|-------------------------|
|         |                        | Υ            | Find                    |
|         | <b>Address</b>         | Network      | Interface               |
|         | 10.1.10.1/23           | 10.1.10.0    | ether <sub>2/WIFI</sub> |
| D       | 192.168.1.2/24         | 192.168.1.0  | ether1/INTERN.          |
|         | $\div$ 192.168.20.1/24 | 192.168.20.0 | ether3/labkom           |
|         | $\div$ 192.168.30.1/24 | 192.168.30.0 | ether4/SMP3T            |
|         | $\div$ 192.168.40.1/24 | 192.168.40.0 | ether <sub>5</sub>      |
|         |                        |              |                         |
| 5 items |                        |              |                         |

**Gambar 11. tampilan IP Address**

4. Selanjutnya ke ip dhcp server lalu pilih dhcp setup,lalu pilih interfacenya, yang artinya akan memberikan pengalimatan ip secara otomatis.

| <b>DHCP</b><br>Networks<br>Leases Options Option Sets Vendor Classes Alerts<br>$\overline{r}$<br>۰<br>DHCP Config<br><b>DHCP Setup</b><br>$  \diamond  $ %<br>Find<br>$\qquad \qquad =$<br>Add AR<br><b>Address Pool</b><br>Relay<br>Lease Time<br>Name<br>Interface<br>▼<br>ether1/INTERNET<br>00:10:00 dhcp_pool0<br>dhcp1<br>no<br>ether3/labkom<br>00:10:00 dhcp_pool1<br>dhcp2<br>no<br>dhcp3<br>ether4/SMP3TDO<br>00:10:00 dhcp_pool2<br>no<br>dhcp4<br>ether2/WIFI<br>00:10:00 dhcp_pool5<br>no<br>00:10:00 dhcp_pool6<br>dhcp5<br>ether5<br>no | <b>DHCP Server</b> |  |  |  |  | 回図 |
|----------------------------------------------------------------------------------------------------|--------------------|--|--|--|--|----|
|                                                                                                    |                    |  |  |  |  |    |
|                                                                                                    |                    |  |  |  |  |    |
|                                                                                                    |                    |  |  |  |  |    |
|                                                                                                    |                    |  |  |  |  |    |
|                                                                                                    |                    |  |  |  |  |    |
|                                                                                                    |                    |  |  |  |  |    |
|                                                                                                    |                    |  |  |  |  |    |
|                                                                                                    |                    |  |  |  |  |    |
|                                                                                                    |                    |  |  |  |  |    |

**Gambar 12. DHCP server**

5. Selanjutnya ip DNS, masukan ip dari server google yaiyu 8.8.8.8 lalu ok

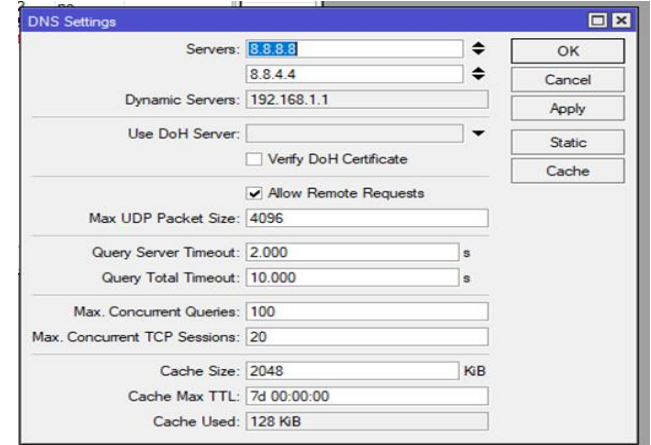

**Gambar 3. DNS setting**

6. Selanjutnya pilih firewall agar router terkoneksi dengan internet, pilih firewall NAT lalu tambahkan, pilih general, lalu di bagian chain di isi srcnat. Dan untuk out interfacenya pilih ether1 dari sumber internet kita, dan ke bagian action pilih masquerade. dan router terkoneksi dengan internet.

| ٠<br>$\qquad \qquad =$                                     | $  \vee   23 $               | $\overline{r}$<br>$\Box$ | <b>IG Reset Counters   Ko Reset All Counters</b> |                 |           |  |  | Find                                                  | $\mathbf{d}$   |          | ï                        |
|------------------------------------------------------------|------------------------------|--------------------------|--------------------------------------------------|-----------------|-----------|--|--|-------------------------------------------------------|----------------|----------|--------------------------|
| $\begin{array}{c} \hline \text{H} \\ \text{O} \end{array}$ | Action                       | Chain                    | Src. Address Dst. Address Proto Src. Port        |                 | Dat. Port |  |  | In. Inter Out. Int In. Inter Out. Int Src. Ad Dst. Ad | <b>Bytes</b>   | Packets  | $\overline{\phantom{a}}$ |
|                                                            | <b>Rejump</b>                | forward                  |                                                  |                 |           |  |  |                                                       | 3211.3 KiB     | 43 268   |                          |
| 10                                                         | Fit jump forward             |                          |                                                  |                 |           |  |  |                                                       | 0B             | 0        |                          |
| 20                                                         | <b>Rejump</b> input          |                          |                                                  |                 |           |  |  |                                                       | 708.6 KiB      | 11480    |                          |
| 3 <sub>D</sub>                                             | 第 drop input                 |                          |                                                  | $6$ (tcp)       | 64872-64  |  |  |                                                       | 0B             | 0        |                          |
| 4 D                                                        | <b>Ralump</b> hsinput        |                          |                                                  |                 |           |  |  |                                                       | 708.6 KiB      | 11480    |                          |
| 5 D                                                        | acc hsinput                  |                          |                                                  | 17 <sub>U</sub> | 64872     |  |  |                                                       | 708.6 KiB      | 11480    |                          |
| 6 D                                                        | acc hsinput                  |                          |                                                  | 6 (tcp)         | 64872-64  |  |  |                                                       | 0B             | 0        |                          |
| 7 D                                                        | <b>Ritimo</b> hsingut        |                          |                                                  |                 |           |  |  |                                                       | 0B             | 0        |                          |
| 8 D                                                        |                              | 第reject_hs-unauth        |                                                  | 6 (tcp)         |           |  |  |                                                       | 0 <sup>B</sup> | 0        |                          |
| 90                                                         |                              | 第 reject_hs-unauth       |                                                  |                 |           |  |  |                                                       | 3211.3 KiB     | 43 268   |                          |
| 10 D                                                       |                              | 第reject_hs-unauth-to     |                                                  |                 |           |  |  |                                                       | 0B             | 0        |                          |
|                                                            | ::: place hotspot rules here |                          |                                                  |                 |           |  |  |                                                       |                |          |                          |
|                                                            |                              | 11 X Pas., unused hs     |                                                  |                 |           |  |  |                                                       | OB             | $\theta$ |                          |

**Gambar 14. firewall**

7. Selanjutnya setting ip hotspot kemudian pilih hotspot setup dan tentukan access point yaitu ether 2 wifi guru dan ether 3 wifi labkom, agar setiap client yang masuk ke dalam jaringan terdata dan hanya user name dan password yang telah diinputkan ke dalam router saja yang bisa mengakses jaringan.

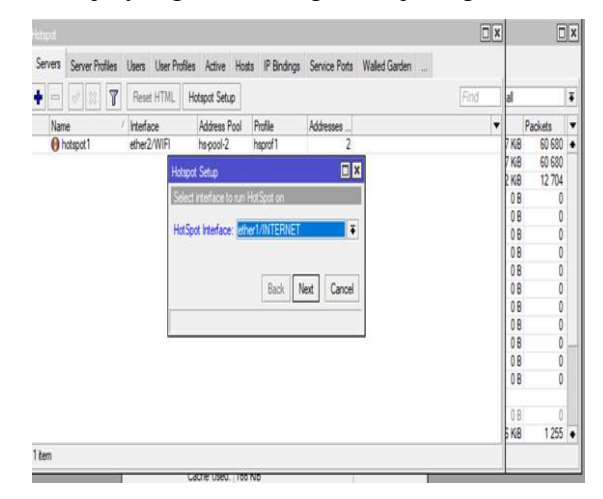

**Gambar 4. hotspot**

# **12. Monitoring**

Tahap selanjutnya adalah melakukan tahap monitoring pada jaringan ini menggunakan tools yang terdapat pada router mikrotik untuk mengetahui jaringan dapat berjalan. Langkah awal yang dilakukan dalam monitoring adalah interface list lalu klik interface ether1 untuk di monitoring

| $\sqrt{ }$<br>Find<br> 23<br>Detect Internet<br>Í<br>ė۰<br>₾<br><b>CO</b><br>L2 MTU Tx<br>Actual MTU<br>Type<br>1<br>Name<br>1596<br>@ ether1/INTERNET<br>1500<br>Ethemet<br>R<br>1596<br><br>ether<br>2/WIFI<br>1500<br>Ethemet<br>R<br><br>ether3/labkom<br>1500<br> |                | Interface | Interface List | Ethemet | EoIP Tunnel IP Tunnel GRE Tunnel VLAN VRRP |  |  |  | Bonding LTE |        |
|----------------------------------------------------------------------------------------------------|----------------|-----------|----------------|---------|--------------------------------------------|--|--|--|-------------|--------|
|                                                                                                    |                |           |                |         |                                            |  |  |  |             |        |
|                                                                                                    |                |           |                |         |                                            |  |  |  |             | ۳      |
|                                                                                                    | $\overline{R}$ |           |                |         |                                            |  |  |  |             | 74.6 k |
|                                                                                                    |                |           |                |         |                                            |  |  |  |             | 19.8k  |
|                                                                                                    |                |           |                |         |                                            |  |  |  |             | 0      |
|                                                                                                    |                |           |                |         |                                            |  |  |  |             |        |
|                                                                                                    |                |           |                |         |                                            |  |  |  |             |        |
|                                                                                                    |                |           |                |         |                                            |  |  |  |             |        |

**Gambar 16. Interface list**

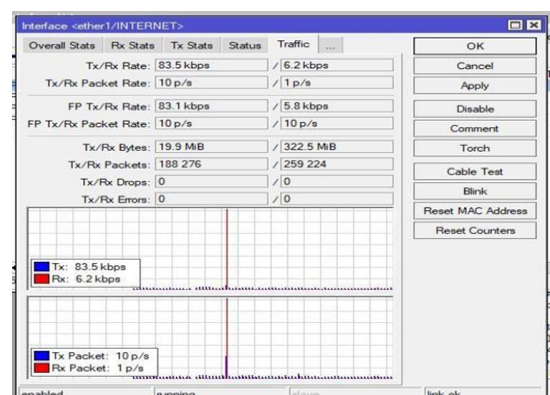

#### Berikut ini adalah hasil monitoring

**Gambar 17. Hasil monitoring**

# **13. Management**

Manajemen perlu di buat untuk mengatur dan membuat system dan membuat system yang telah di buat dapat terjaga dengan baik sehingga diperlukan backup konfigurasi dan log monitoring.

a. Backup konfigurasi dilakukan untuk mencegah bila terjadi kerusakan pada perangkat keras atau hal yang tidak diinginkan .

| File List                                  |                           |        |          |                      | $\square$ $\times$ |  |  |
|--------------------------------------------|---------------------------|--------|----------|----------------------|--------------------|--|--|
| $\overline{r}$<br>Backup<br>63<br>$\equiv$ | Restore                   | Upload |          | Find                 |                    |  |  |
| File Name                                  | Type                      |        | Size     | Creation Time        |                    |  |  |
| flash                                      | disk                      |        |          | Oct/06/2022 12:47:07 |                    |  |  |
| flash/auto-before-reset.backup             | backup                    |        | 15.4 KiB | Jan/01/1970 09:00:09 |                    |  |  |
| flash/hotspot                              | directory                 |        |          | Oct/06/2022 12:47:07 |                    |  |  |
| flash/hotspot/alogin.html                  | html file                 |        | 1094 B   | Oct/06/2022 12:47:07 |                    |  |  |
| flash/hotspot/css                          | directory                 |        |          | Oct/06/2022 12:47:07 |                    |  |  |
| flash/hotspot/css/style.css                | css file                  |        | 4053 B   | Oct/06/2022 12:47:07 |                    |  |  |
| flash/hotspot/error.html                   | html file                 |        | 640 B    | Oct/06/2022 12:47:07 |                    |  |  |
| flash/hotspot/errors.txt                   | txt file                  |        | 3719 B   | Oct/06/2022 12:47:07 |                    |  |  |
| flash/hotspot/favicon.ico                  | ico file                  |        | 903B     | Oct/06/2022 12:47:07 |                    |  |  |
| flash/hotspot/img                          | directory                 |        |          | Oct/06/2022 12:47:07 |                    |  |  |
| flash/hotspot/img/passw                    | .svg file                 |        | 644 B    | Oct/06/2022 12:47:07 |                    |  |  |
| flash/hotspot/img/user.svg                 | svg file                  |        | 444 B    | Oct/06/2022 12:47:07 |                    |  |  |
| Flash/hotspot/login.html                   | html file                 |        | 4423 B   | Oct/06/2022 12:47:07 |                    |  |  |
| flash/hotspot/logout.html                  | html file                 |        | 1459 B   | Oct/06/2022 12:47:07 |                    |  |  |
| flash/hotspot/md5.js<br>e                  | is file                   |        | 7.0 KiB  | Oct/06/2022 12:47:07 |                    |  |  |
| flash/hotspot/radvert.html                 | html file                 |        | 1204 B   | Oct/06/2022 12:47:07 |                    |  |  |
| flash/hotspot/redirect.html                | html file                 |        | 330 B    | Oct/06/2022 12:47:07 |                    |  |  |
| 28 items                                   | 11.3 MiB of 16.3 MiB used |        |          | 30% free             |                    |  |  |

**Gambar 18. backup konfigurasi**

b. Log monitoring dilakukan untuk mengetahui proses apa saja yang dilakukan router mikrotik, dan dengan menganalisis log monitoring mempermudah kita dalam menemukan masalah dan menerapkannya

| Ÿ | Freeze                   |         |                       | Find<br>all                                               | Ŧ                        |
|---|--------------------------|---------|-----------------------|-----------------------------------------------------------|--------------------------|
| Ħ | Time                     | Buffer  | Topics                | Message                                                   | $\overline{\phantom{a}}$ |
|   | 137 Mar/20/2023 11:34:36 | memory  | dhcp, info            | dhcp1 deassigned 192.168.1.13 from 52:3F:5A:D3:5C:58      |                          |
|   | 138 Mar/20/2023 11:34:51 | memory  | dhcp, info            | dhcp1 deassigned 192.168.1.3 from 2A:56:25:51:AA:58       |                          |
|   | 139 Mar/20/2023 11:35:08 | memory  | dhcp, info            | dhcp4 deassigned 10.1.10.2 from 14:EB:B6:D5:2F:E9         |                          |
|   | 140 Mar/20/2023 11:35:17 | memory  | dhcp, info            | dhcp1 deassigned 192.168.1.19 from F8:A2:D6:BB:08:7B      |                          |
|   | 141 Mar/20/2023 11:36:19 | memory  | dhcp, info            | dhcp1 deassigned 192.168.1.8 from 3E:2F:18:00:E7:96       |                          |
|   | 142 Mar/20/2023 11:45:24 | memory  | interface.info        | ether2/WIFI link up (speed 100M, full duplex)             |                          |
|   | 143 Mar/20/2023 11:45:27 | memory. | dhco, info            | dhcp4 assigned 10.1.10.2 to 14:EB:B6:D5:2F:E9             |                          |
|   | 144 Mar/20/2023 11:45:36 | memory  | interface, info       | ether1/INTERNET link up (speed 1G, full duplex)           |                          |
|   | 145 Mar/20/2023 11:45:38 | memory  | dhcp, info            | dhcp-client on ether1/INTERNET got IP address 192.168.1.2 |                          |
|   | 146 Mar/20/2023 11:45:41 | memory  | system, info, account | user SMP3TDO logged in from F8:A2:D6:BB:08:7B via winbox  |                          |
|   | 147 Mar/20/2023 11:45:48 | memory  | interface.info        | ether2/WIFI link down                                     |                          |
|   | 148 Mar/20/2023 11:45:57 | memory  | dhcp, info            | dhcp1 assigned 192.168.1.15 to 14:EB:B6:D5:2F:E9          |                          |
|   | 149 Mar/20/2023 11:46:47 | memory  | interface, info       | ether2/WIFI link up (speed 100M, full duplex)             |                          |
|   | 150 Mar/20/2023 11:46:51 | memory  | dhcp, info            | dhcp4 deassigned 10.1.10.2 from 14:EB:B6:D5:2F:E9         |                          |
|   | 151 Mar/20/2023 11:46:52 | memory  | dhcp, info            | dhcp4 assigned 10.1.10.2 to 14:EB:B6:D5:2F:E9             |                          |
|   | 152 Mar/20/2023 11:46:55 | memory  | dhcp, info            | dhcp1 assigned 192.168.1.16 to 3E:2F:18:00:E7:96          |                          |
|   | 153 Mar/20/2023 11:47:43 | memory  | dhcp, info            | dhcp1 assigned 192.168.1.13 to F8:A2:D6:BA:FC:FF          |                          |

**Gambar 19. hasil log monitoring**

Jaringan internet yang dikoneksikan serta pemakaiannya yang alur secara teratur pada SMP 3 Tondano bisa memberikan kemudahan untuk seluruh warga sekolah untuk melaksanakan akses ke internet dengan cepat dan mudah. Jaringan yang telah diperbaiki serta dikelola dengan sistem pengembangan pasti memberikan dampak baik untuk tata kelola lingkungan terkait yang telah dikembangkan jaringannya. Mikrotik ialah kelompok router OS dengan memberikan kemudahan untuk pelanggan terkait koneksi internet yang baik serta lancar dalam pemakaiannya

#### **KESIMPULAN**

Berdasarkan hasil dan pembahasan penelitian yang telah diuraikan di atas, maka dapat ditarik kesimpulan bahwa Jaringan internet yang dikoneksikan serta pemakaiannya yang alur secara teratur pada SMP 3 Tondano bisa memberikan kemudahan untuk seluruh warga sekolah untuk melaksanakan akses ke internet dengan cepat dan mudah. Jaringan yang telah diperbaiki serta dikelola dengan sistem pengembangan pasti memberikan dampak baik untuk tata kelola lingkungan terkait yang telah dikembangkan jaringannya. Mikrotik ialah kelompok router OS dengan memberikan kemudahan untuk pelanggan terkait koneksi internet yang baik serta lancar dalam pemakaiannya. Selain itu, Disarankan untuk mempersiapkan anggaran lebih untuk pembelian alat yang lebih baik, sehingga jaringan dapat berjalan sesuai yang diharapkan, dan dengan adanya anggaran yang lebih bisa digunakan Ketika ingin memperluas lagi suatu jaringan. Juga penting untuk mencadangkan data di setiap bulan atau per tahun untuk menghindari kesalahan saat mengubah konfigurasi

#### **DAFTAR REFERENSI**

- Ahmad Sa'di, Ria Andriani, Taufikurrahman. 2023. Perancangan Sistem Autentikasi Wirelless Hotspot Berbasis Radius Menggunakan Mikrotik. Journal of Information System Management (JOISM). e-ISSN: 2715-3088. Vol. 4, No. 2.
- Diansyah, T. M., Faisal, I., Lubis, A. J., & Chailoto, C. (2019). Pemanfaatan Layer 7 Pada Mikrotik Untuk Manajemen Bandwidth dan Blocking Situs. Seminar Nasional Teknologi Komputer Dan Sains SAINTEKS 2019, 610–614.
- H. Syahputra, R. W.-M. I. U. YPTK. 2022. Pembangunan Jaringan Hotspot Berbasis Mikrotik pada Kampung Tematik di Kecamatan Padang Utara. jmi-upiyptk.org. Vol. 29, PP. 60–66, 2022, DOI: 10.35134/jmi.v29i1.108.
- Milleano Jody Alfredo Walimema, Wiwin Sulistyo. 2023. Perancangan Sistem Keamanan Jaringan Berbasis Hierarchical Network Design. IT-EXPLORE Jurnal Penerapan Teknologi Informasi dan Komunikasi. ISSN 2828-7940. e-ISSN 2829-1727. Volume 02 Nomor 01 Tahun 2023.
- Muhamad Ridho Marza, Safaruddin, Achmad Azhari. 2022. Analysis of Internet Network Quality of Service (QoS) In the Admin Building of PT Semen Baturaja (Persero) Tbk. Based on Wireshark. Jurnal penelitian dan pengabdian masyarakat. PP: 774-784.
- Musdalifa Musdalifa, Surahmin Adna Panu. 2019. Perancangan Jaringan Wifi Dengan Menggunakan Mikrotik Pada SMP Negeri 3 Mallusetasi Kabupaten Barru. Jurnal Publikasi Pendidikan http://ojs.unm.ac.id/index.php/pubpend Volume 9 Nomor 1, Februari 2019. p-ISSN 2088-2092. e-ISSN 2548-6721. February 2019. Publikasi Pendidikan 9 (1):28. DOI: 10.26858/publikan.v9i1.7505
- Nursobah, Pitrasacha Aditya, Supriady. 2023. Implementasi Jaringan PPPOE Dan Hotspot Server RT/RW Net Berbasis Mikrotik Dengan Fitur Mikhmon Di Adinet Samarinda Seberang. Jurnal Informatika, Vol.13 No.1, Januari 2023. ISSN 2829-1085. DOI: doi.org/10.46984/inf-wcd.2204
- Pratama, Nugraha Ega. 2022. Perancangan Jaringan Hotspot Server Berbasis Mikrotik Pada Jurusan Teknik Komputer Politeknik Negeri Sriwijaya. Other Thesis, Politeknik Negeri Sriwijaya.
- Wahyuddin, Subandi Wahyudi, Ahmad Kautsar, Raka Ariya Ramadhani. 2023. Sistem Pendaftaran Hotspot Jarak Jauh Menggunakan IP Cloud Mikrotik API PHP Dan Bot Telegram. Jurnal Informatika Terpadu Vol. 9 No. 1 2023, 52-59. https://journal.nurulfikri.ac.id/index.php/JIT. ISSN Online: 2460-8998.
- Yehezkiel Saputra Wanggi, Fajar Hariadi. 2023. Management Bandwidth Jaringan Komputer Di Puskesmas Rambangaru Menggunakan Hotspot Mikrotik. Contar: Jurnal Ilmu Komputer Universitas Katolik Widya Mandira. Contar, Vol. 1, No. 1, Juni 2023, pp.  $17 - 22.$
- Achmad Hadiyanto, Trinugi Wira Harjanti. 2019. Perancangan dan Implementasi Jaringan Berbasis Mikrotik pada MTS. Fatahillah Jakarta. JI-Tech Volume 15 Nomor Juli 2019. ISSN : 1858 – 3938.
- Anni Zulfia. 2019. Implementasi Jaringan Hotspot Dengan Menggunakan Metode Queue Tree Pada Router Mikrotik Sebagai Penunjang Pembelajaran Di Smkn 2 Banda Aceh. Skripsi. Fakultas Tarbiyah dan Keguruan Universitas Islam Negeri Ar-Raniry Darussalam, Banda Aceh.
- Syahindra Wandi. 2019. Perancangan dan Implementasi Router Mikrotik Pada Infrastruktur Jaringan Komputer Internet dengan Media Transmisi Wired dan Nirkabel (Studi Kasus: Unit TIPD STAIN Curup). Technical Report. LP2M IAIN Curup, Curup-Bengkulu.
- A. Syaifudin and S. Assegaff. 2020. Analisis Dan Pengembangan Manajemen Jaringan Dengan Menggunakan Mikrotik Rb750 Pada PPM Al-Hidayah Jambi. J. Manaj. Sist. Inf., Vol. 5, No. 1, 2020.
- S. N. Rakhmah, I. M. Kuncoro, and H. Harafani. 2019. Pengelolaan Jaringan Hotspot Menggunakan Mikrotik Router OS Pada PT Arsen Kusuma Indonesia. J. Infokar, Vol. 1, No. 1, pp. 15–22, 2019.